# Foreningsadministration:

# Indholdsfortegnelse

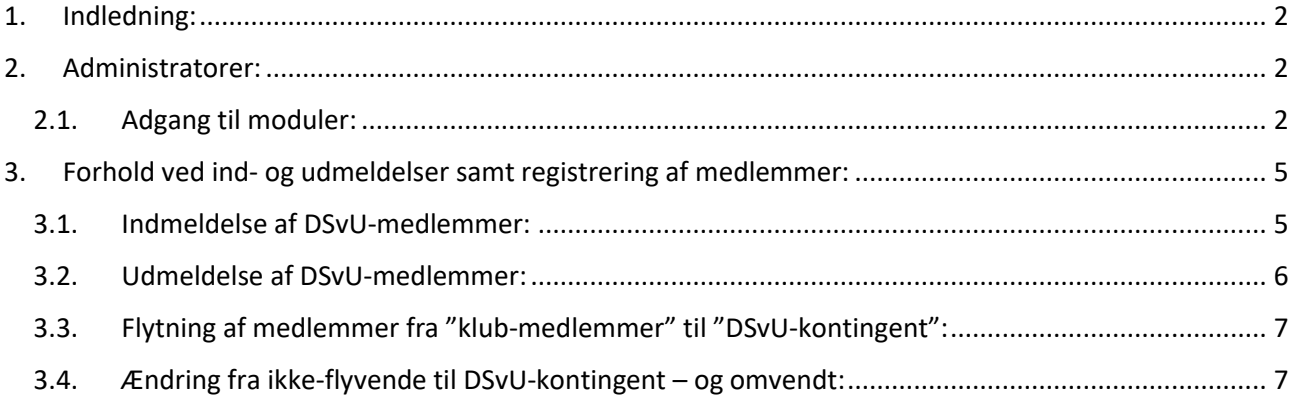

### <span id="page-1-0"></span>1. Indledning:

Nærværende er tænkt som en mini-vejledning til medlemssystemet fra Foreningsadministration.

Vejledningen er udarbejdet til klubbernes administratorer af foreningsadministration.

Det er i udgangspunktet klubberne selv der bestemmer hvor mange administratorer der skal være i klubben, samt hvilke moduler disse skal have adgang til. Fra Unionens side skal det blot understreges at da der er tale om adgang til medlemsdata bør tildeling af administrative rettigheder i klubben begrænses til det umiddelbart nødvendige under hensyntagen også til de gældende GDPR-regler, hvor klubberne bør beskrive dataanvendelse i klubbens databehandleraftale. (Se ogs[å unionsmeddelelse nr. 23 af 3. april 2018\)](https://medlem.dsvu.dk/2018/1863-persondataforordningen/file/menu-id-305)

Vejledningen afdækker ikke på nuværende alle afkroge af systemet, men vil dog løbende blive udvidet med flere og mere uddybende forklaringer og eksemplificeringer.

### <span id="page-1-1"></span>2. Administratorer:

Fra DSvU's side er der oprettet én administrator i hver klub i forbindelse med systemets oprettelse. Denne administrator er udvalgt og oprettet efter henvendelse til den enkelte klub, som herefter har udpeget en administrator.

Klubbernes administratorer kan selv oprette yderligere administratorer, både med samme rettigheder som sig selv, eller med begrænsninger i forhold til hvilke moduler den nye administrator skal kunne se og/eller arbejde i.

Administratoradgang sker på<https://www.foreningsadministration.dk/Logind> via "Administratorlogin" med det tilsendte brugernavn og adgangskode. Klubbernes medlemmer har adgang til Foreningsadministration via medlemslogin, og således også klub-administratorerne (i det omfang disse er medlemmer). Der er ikke adgang til administratorelementer via det almindelige medlemslogin.

Yderligere klub-administratorer oprettes under "Brugerstyring" i top-menuen. I forbindelse med oprettelse af den nye bruger kan brugerens rettigheder sættes tilsvarende som til eksisterende administratorer, eller rettigheder kan slås til efterfølgende. "Rettigheder" er rettigheder til dels de enkelte moduler, og dels om der er tale om rettigheder til blot at **se**, eller om der ligeledes skal være rettighed til at **ændre** og **slette** data.

Rettighederne for den enkelte administrator tilpasses/rettes via den blå knap ud for den enkelte administrator på listen.

#### <span id="page-1-2"></span>2.1. Adgang til moduler:

Efter oprettelse af yderligere klub-administratorer kan disses rettigheder/adgang til komponenter styres af klubbens ansvarlige administrator.

Nye klubadministratorer kan tildeles adgang til de komponenter som klubbens ansvarlige administrator har "valgt" under top-menuen "komponenter".

Der er mange tilgængelige komponenter i systemet (som ikke vil blive gennemgået her) og klubbens administrator skal beslutte hvilke komponenter der har relevans for netop dennes klub, samt overveje hvem af klubbens øvrige administratorer der skal have adgang til at arbejde med en eller flere af disse.

Vi skal her blot fremhæve enkelte komponenter som kan være af stor interesse for klubberne i Dansk Svæveflyver Union;

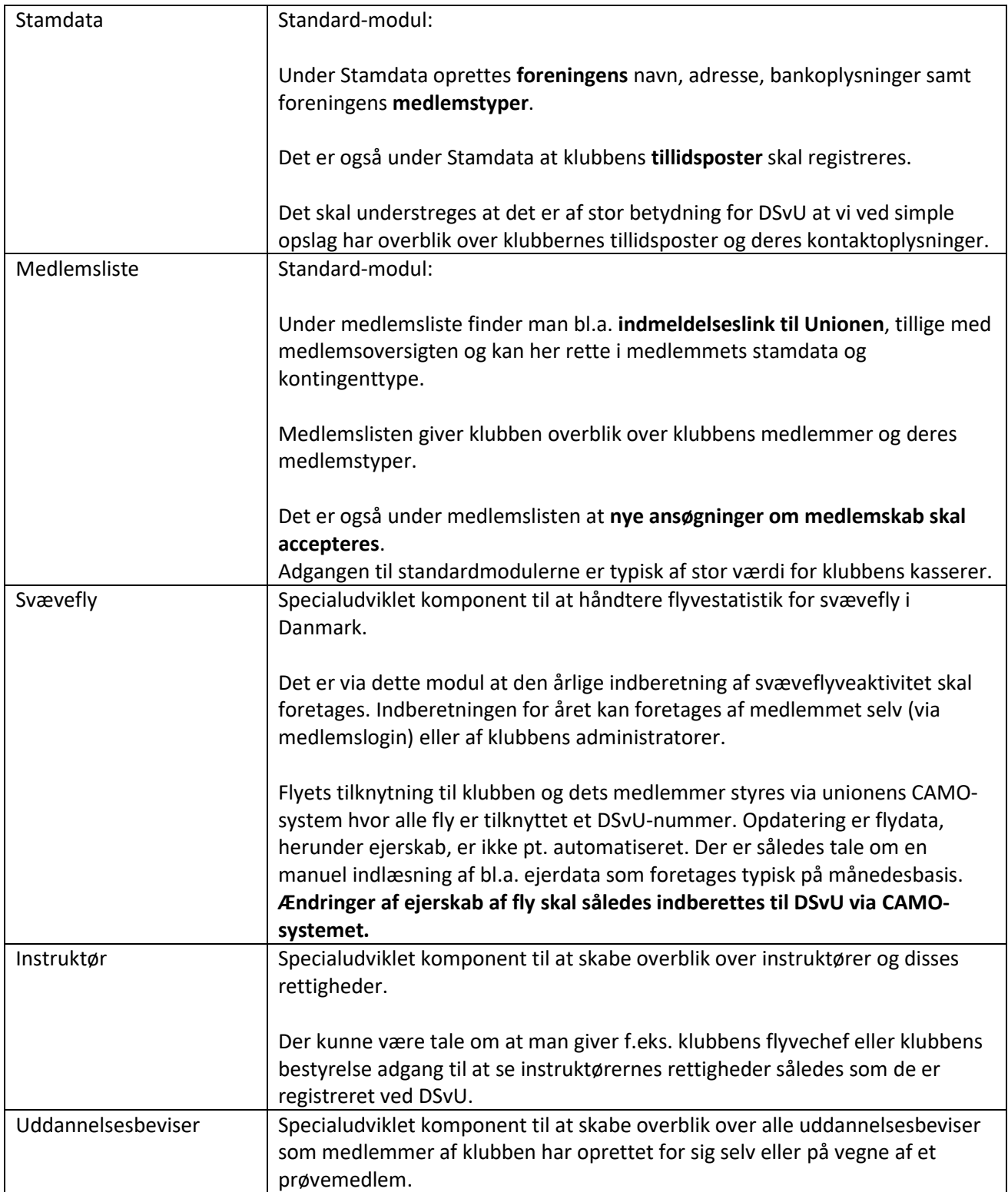

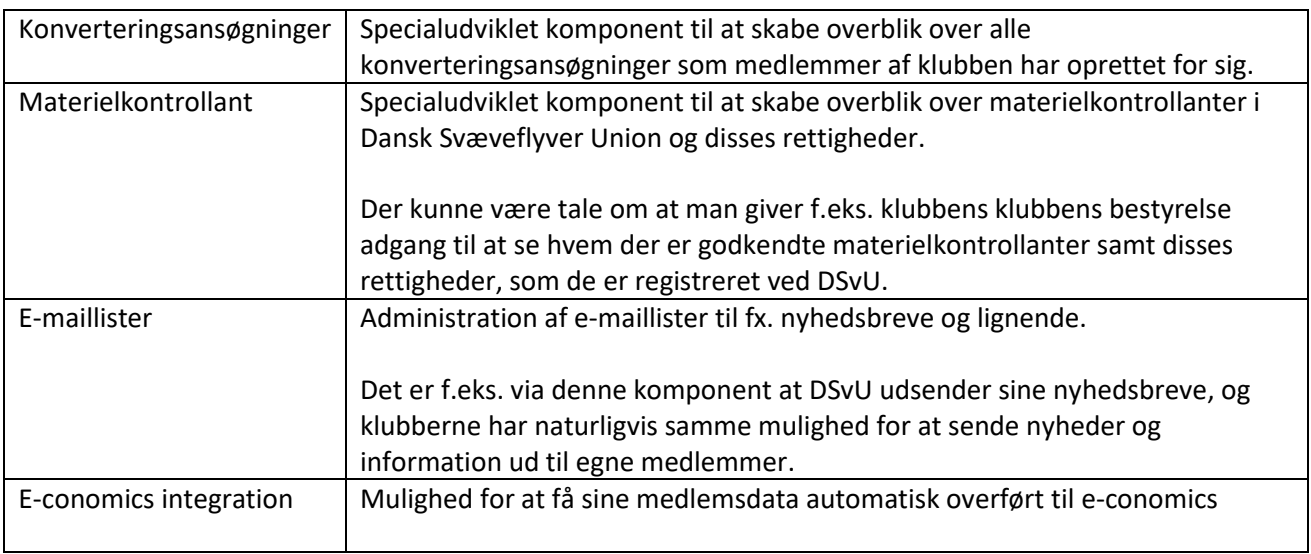

I øvrigt kan Foreningsadministration være behjælpelig med opsætning af tilpassede API'er til klubbens øvrige systemer. Dog skal vi understrege at special-opsætninger kan medføre omkostninger til Foreningsadministration. Spørg derfor altid til evt. pris herfor.

## <span id="page-4-0"></span>3. Forhold ved ind- og udmeldelser samt registrering af medlemmer:

Indmeldelse af nye medlemmer i klubben kan følge forskellige procedurer alt efter hvad klubben foretrækker. I den forbindelse er det vigtigt at man i klubben er opmærksom på at nye medlemmer kan opdeles i 2 hovedgrupper;

- 1) Medlemmer af DSvU (enten alm. DSvU-medlem eller Ikke-flyvende)
- 2) Klubmedlemmer som IKKE skal være medlem af DSvU. (f.eks. børn, æresmedlemmer, passive etc.)

**Bemærk også,** at alle betalende medlemmer i klubben, der i årets løb har været medlem i 3 måneder eller mere og som med deres kontingent har haft mulighed for deltagelse i foreningsdemokratiet, tæller med i forhold til den årlige indberetning til det Centrale Forenings Register ("CFR-registreringen"). **Dvs. i forhold til CFR og medlemstallet i Danmarks Idrætsforbund er det ikke medlemskabet af DSvU der er afgørende, men medlemskabet af klubben/foreningen i min. 3 måneder**.

Ifølge DSvU's vedtægter kan man oprette prøvemedlemmer i op til 3 måneder (dog maksimalt 10 gange skolingsflyvninger) UDEN at disse skal registreres som DSvU-medlemmer. Klubberne kan derfor med fordel have regler for prøvemedlemsskaber (med krav om betaling af kontingent, varighed af 3 måneder, ret til at stemme såfremt der afholdes generalforsamlinger i løbet af prøvetiden etc.). Ligeledes kan en eller anden form for formel registrering af disse prøvemedlemmer være yderst relevant netop ift. CFR-registreringen. Her kan en registrering som klubmedlem (ikke DSvU) benyttes. Skulle prøve-medlemmet efter prøvetiden ønske et fuldt DSvU-medlemskab kan dette medlemskab oprettes efterfølgende og tilknyttes den eksisterende registrering på medlemmet. Alternativt kan klubben holde prøvemedlemmer helt ude af systemet – og blot indmelde medlemmet som DSvU-medlem når dette ønskes/kræves ift. DSvUs vedtægter.

#### **Nye DSvU-medlemmer vil blive opkrævet et kontingent til Dansk Svæveflyver Union i det omfang disse er i medlemsdatabasen på kvartalets sidste dag.**

Klubberne administrerer, som det har været i årevis, selv prøvetiden på op til 3 måneder/1+ skolinger, hvorfor registrering i medlemsdatabasen (via indmeldelseslink til union) normalt skal ske **i kvartalet efter** at medlemmet har indledt sin prøve-periode i klubben.

#### **Ved udmeldelse af medlemmer opkræves der kontingent for medlemmet frem til udgangen af det kvartal hvor udmeldelsen finder sted.**

Klubberne modtager, som udgangspunkt, en liste over DSvU-medlemmer og "Ikke-flyvende" DSvUmedlemmer i forbindelse med kontingentopkrævningen. Klubberne anbefales at gennemgå disse lister ved fremsendelsen så nødvendige ændringer kan få effekt for næste kontingentopkrævning.

#### <span id="page-4-1"></span>3.1. Indmeldelse af DSvU-medlemmer:

I udgangspunktet kan nye DSvU-medlemmer i klubben komme 2 steder fra; Uden fra – dvs. helt nye medlemmer - eller fra en anden svæveflyveklub – en flytning af klub.

Hvad enten der skal oprettes helt nye DSvU-medlemmer, eller disse er "tilflyttere" fra andre klubber skal medlemmet dog tilknyttes klubben. Dette sker via **accept af en ansøgning** fra medlemmet. Ansøgningerne findes på fanen "ansøgninger" i komponenten "Medlemslister". **Udgangspunktet er her at det er medlemmet selv der anmoder en ny klub om tilknytning til klubben.** DSvUs administration kan dog også hjælpe et medlem hermed, men set fra den nye klubs side vil det tilflyttende medlem fortsat skulle "accepteres".

Et medlem kan principielt godt være medlem at flere klubber. Det er derfor væsentligt at DSvU orienteres om i hvilken klub DSvU-kontingent skal opkræves. Her er der tale om at DSvU kan bestemme hvilken af medlemmets klubber der skal være "primær" klub. Det er den primære klub unionskontingentet vil blive opkrævet ved.

Nye DSVU-medlemmer oprettes i systemet via linket "[Indmeldelseslink til union](https://medlemmer.foreningsadministration.dk/indmeldelse/?id=DSvU)", som er placeret i Foreningsadministration i komponenten "Medlemsliste.

Indmeldelseslinket benyttes enten direkte fra Foreningsadministration af en administrator/kasserer etc. eller link kan placeres på klubbens hjemmeside, med mulighed for af ansøgningen udfyldes/oprettes af det nye medlem.

I forbindelse med udfyldelsen af data vælges bl.a. den klub som "ansøgningen" skal sendes til. Og der er herefter at den dukker op til godkendelse i klubbens foreningsadministration.

Årsagen til denne procedure er primært at vi skal sikre at klubben til enhver tid har klarhed over hvem der er medlemmer i klubber, og vi kan derfor ikke lave en procedure hvor nye medlemmer, eller medlemmer fra andre klubber, bare kan indmeldes sig i en klub i al ubemærkethed.

**Medlemslogin:** Det nye medlem modtager i forbindelse med oprettelsen en e-mail med login-information til sit eget medlemslogin. Det er i medlemsloginet at medlemmet selv kan vedligeholde egne stamdata, kan se hvad der er registreret af oplysninger på ham/hende i systemet. Det er også via medlemmets eget login at indberetning af svæveflyvestatistik for egne fly foretages. Senere udvides loginet med yderlige funktioner, f.eks. med mulighed for tilmelding til, og betaling for, konkurrencer, kurser og lignende.

Det er også under medlemsloginet at eksisterende medlemmer kan anmode om medlemskab af andre klubber under DSvU – f.eks. i forbindelse med et ønske om klubskifte.

#### <span id="page-5-0"></span>3.2. Udmeldelse af DSvU-medlemmer:

På medlemslisten, under det enkelte medlem, vil man altid kunne se om et medlem også er registreret med **medlemskab af unionen**, herunder om man selv er primær klub for medlemmet.

**Udmeldelse af et DSvU-medlem sker som en "anmodning" som foretages under medlemmet og fanen "medlemskab af union".** 

I forbindelse med udmeldelsen af medlemmer bedes medlemmet/klubben oplyse en udmeldelsesårsag (som vi benytter til frafaldsanalyser) samt oplyse det ønskede udmeldelsestidspunkt. **Udmeldelse vil som udgangspunkt kun kunne ske til et kvartals udgang.**

I forbindelse med **klubskifter** – og udmeldelse fra klubben - skal der tages stilling til om medlemmet med skiftet ønsker at den nye klub skal være "primær klub" eller om der blot er tale om et "ekstra" medlemskab i den nye klub. DSvU-Medlemmer der er tilknyttet flere klubber vil altid have den ene klub som primær klub. **DSvU-kontingentet fremsendes altid til den primære klub.**

**Der er derfor vigtigt at man i forbindelsen med udmeldelse af DSvU-medlemmer oplyser det, såfremt man ved at der er tale om et klubskifte etc.** DSvU vil i givet fald kunne tilknytte medlemmet til en anden klub, uden at medlemmet skal igennem procedure med ny oprettelse i systemet etc.

På medlemslisten, under det enkelte medlem, vil man altid kunne se om et medlem også er registreret med **medlemskab af unionen**, herunder om man selv er primær klub for medlemmet.

#### Kort om udmeldelsesproceduren:

I forbindelse med udmeldelse af DSvU-medlemmer modtager DSvU besked med ændrings/udmeldelsesanmodningen.

Anmodningen behandles manuelt da DSvU-indledningsvist skal undersøge om medlemmet har eksisterende medlemskab af andre klubber, samt om medlemmet evt. ønsker en anden klub som primær klub.

Frem til kvartalets udgang, hvor kontingent-opkrævningerne generes i systemet, vil medlemmet fortsat stå som tilknyttet til klubben, herunder med klubben som primær klub. Først efter kontingentfaktureringen, og den efterfølgende manuelle behandling i DSvU af udmeldelser og klub-ændringer, vil medlemmets tilknytning til klubben blive fjernet.

Medlemmer som flyttes til f.eks. et passivt medlemskab i klubben vil på klubbens medlemsliste kunne fremstå som fortsat at have et aktivt DSvU-kontingent. Dette er f.eks. tilfældet hvor medlemmet har ladet sit aktive DSvU-kontingent fortætte en anden klub. Klubben hvor medlemmet er passiv vil ikke modtage kontingentopkrævningen på medlemmet da klubben ikke længere er primær klub for medlemmet.

#### <span id="page-6-0"></span>3.3. Flytning af medlemmer fra "klub-medlemmer" til "DSvU-kontingent":

Klubmedlemmer der er oprettet i klubben alene, dvs. uden DSvU-medlemskab (og DSvU kontingent) oprettes som medlem af DSvU ved at acceptere en ansøgning (som ved nye indmeldelser). Ansøgninger kan sendes fra medlemmer der er logget ind via "Medlemslogin" eller fra DSvU.

Når en klub modtager en ansøgning på et medlem der allerede er oprettet i klubben skal der vælges "**Tilknyt**" (i stedet for "Opret"). **Tilknyt** giver mulighed for at sammenkæde DSvU medlemmet der ansøger med et medlem der allerede er oprettet i klubben.

Bemærk: Hvis DSvU-medlemmer er registeret under en særlig medlemstype i klubben skal dette medlemskab også opdateres. Et eksempel på dette kunne være en klub med medlemstyperne "Flyvende", og "Passive". Hvis der kommer en ansøgning fra et medlem om at blive oprettet som DSvU-medlem, og vedkommende står under "Passive" skal hans klubmedlemskab med stor sandsynlighed opdateres til "Flyvende". Håndtering af medlemskaber i klubben styres 100% af klubben, så denne opdatering er kun vigtig ift. klubbens eget overblik.

#### <span id="page-6-1"></span>3.4. Ændring fra ikke-flyvende til DSvU-kontingent – og omvendt:

Ændring af et medlem fra ikke-flyvende til alm. DSvU-kontingent eller omvendt sker, som med udmeldelserne, som en **anmodning til unionen**.

Anmodning om ændring af medlemmets kontingenttype sker via rettelse af medlemmets data på "medlemslisten" – hvor man på fanen "medlemskab af union" har mulighed for at anmode om ændring/udmeldelse.

Anmodningen går herefter til manuel behandling ved DSvU. Ændringer vil som udgangspunkt først have virkning fra næste kvartal og vil først kunne ses i systemet efter kvartalets afslutning og fremsendelse af faktura med DSvU-kontingenter.